# User Guide

## Associating to site | Employees

## **STEP ONE |** Associate Employees through the Employees page

Click on the Person tab and select employees

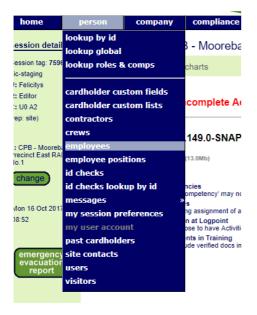

Type the name you are searching for, tick the *Include Unassociated* box and click search. Once found, click the name of the person you would like to associate.

| Find | Ben                                          |        |
|------|----------------------------------------------|--------|
| From | ALL EMPLOYERS                                |        |
|      | Include Associated who have Other Home Sites |        |
|      | Include Unassociated                         |        |
|      | Include Inactive                             | search |

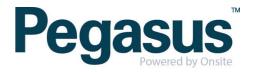

#### Click associate

| 13                | Benjamin A                                                                   | dlam (unassociated employee, contractor)                                                                  |
|-------------------|------------------------------------------------------------------------------|----------------------------------------------------------------------------------------------------|
|                   | general                                                                      |                                                                                                    |
| \$?<br>\$?<br>\$? | Roles:<br>Employer:<br>First Name:<br>Middle Name:<br>Last Name:<br>Card Id: | Employee, Contractor <sup>*</sup><br>Cpb Contractors Pty Limited<br>Benjamin<br>L<br>Adlam<br>000 959 819 |
| <i>¶</i>          |                                                                              | 03 Feb 1994<br>Male<br>099588713<br>VIC<br>Car                                                            |

#### RESTRICTED DATA ACCESS

Only limited data is currently available as this employee is not associated with a work location on your site.

Until this person has been associated with a work location on your site you will not be able to access any additional details or to enter site-specific data such as Competencies or Competency Keys.

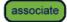

A warning will appear ensuring you are wanting to associate the person, click associate

•

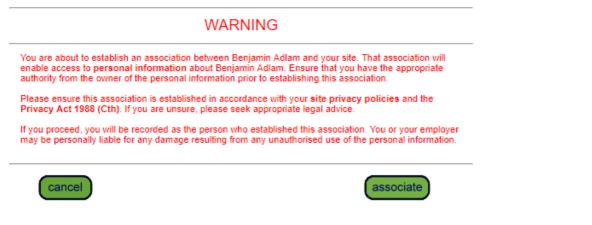

Select the employees work location and click associate. The employee will now be associated to site.

Work Locations:

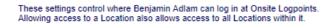

CPB - Moorebank Precinct East RALP No.1

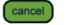

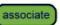

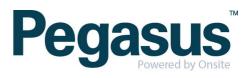

### STEP TWO Associate Employee through Global Lookup

Under the person tab, select 'Lookup global'

| home              | person         | company    | compliance |
|-------------------|----------------|------------|------------|
| session detail    | lookup by id   |            | al Search  |
|                   | lookup global  |            | al Ocaron  |
| Session tag: 7616 | lookup roles 8 | comps      |            |
| app101            |                |            |            |
| U: Felicitys      | cardholder cu  | tom fields |            |
| R: Editor         |                |            | amin       |
| C: U0 A5          | cardholder cu  | stom lists |            |
| (rep: realm)      | contractors    |            |            |
|                   | crews          |            |            |

Type the name of the employee you are trying to find. Once found click into that person

| Loo      | kup Perso       | n Glob   | al Sea  | rch                                                           |             |                  |                           |                          |                          |                           |                           |              |       |
|----------|-----------------|----------|---------|---------------------------------------------------------------|-------------|------------------|---------------------------|--------------------------|--------------------------|---------------------------|---------------------------|--------------|-------|
|          |                 |          |         |                                                               |             |                  |                           |                          |                          |                           |                           |              |       |
| Las      | t Name:         | Barr     |         |                                                               |             |                  |                           |                          |                          |                           |                           |              |       |
| Firs     | t Name:         | Benj     | amin    |                                                               |             |                  |                           |                          |                          |                           |                           |              |       |
| Mid      | dle Name:       |          |         |                                                               |             |                  |                           |                          |                          |                           |                           |              |       |
| Dat      | e of Birth:     |          |         |                                                               | 19          |                  |                           |                          |                          |                           |                           |              |       |
| Driv     | ers License Num | ber:     |         |                                                               |             |                  |                           |                          |                          |                           |                           |              |       |
| _        | _               |          |         |                                                               |             |                  |                           |                          |                          |                           |                           |              |       |
| ( •      | ancel           |          |         |                                                               |             |                  |                           |                          |                          |                           |                           |              |       |
|          |                 |          |         |                                                               |             |                  |                           |                          |                          |                           |                           |              |       |
| SE       | ARCH FOR CAR    | DHOLDE   | R       |                                                               |             |                  |                           |                          |                          |                           |                           |              |       |
|          |                 |          |         |                                                               |             |                  |                           |                          |                          |                           |                           |              |       |
| s        | earch for exis  |          |         | esults will include system-wide                               |             |                  |                           |                          |                          | eania region with a       | a matching last name or o | frivers lic  | ense. |
| <u> </u> | 1               | _        |         | ditional search criteria to se<br>name below to view the pers |             | ost likely match | es from the search        | results for easy lo      | entification.            |                           |                           |              |       |
|          | Include "sounds | like"    |         |                                                               |             |                  |                           |                          |                          |                           |                           |              |       |
|          |                 |          |         |                                                               |             |                  |                           |                          |                          |                           |                           |              |       |
|          | EXACT MATCH (   | ON ALL F | ELDS    |                                                               |             |                  | ,                         |                          |                          |                           |                           |              |       |
|          | Name            | ID       | Checked | Company                                                       | Person Type | Date of Birth    | Drivers License<br>Number | Drivers License<br>State | Drivers License<br>Class | Drivers License<br>Expiry | Visible                   | Active       |       |
|          | Barr, Benjamin  | 1186990  | -13     | Cpb Contractors Pty Limited                                   | Employee    | 22 May 77        |                           |                          |                          |                           | No - Associate employee   | $\checkmark$ |       |

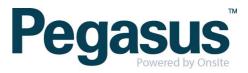

#### Click associate

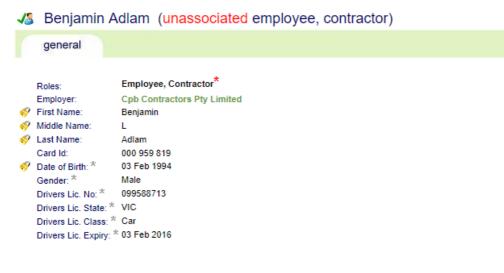

#### **RESTRICTED DATA ACCESS**

Only limited data is currently available as this employee is not associated with a work location on your site.

Until this person has been associated with a work location on your site you will not be able to access any additional details or to enter site-specific data such as Competencies or Competency Keys.

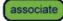

A warning will appear ensuring you are wanting to associate the person, click associate

| WARNING                                                                                                    | G                                        |
|----------------------------------------------------------------------------------------------------|------------------------------------------|
| You are about to establish an association between Benjamin<br>enable access to personal information about Benjamin Adl<br>authority from the owner of the personal information prior to | am. Ensure that you have the appropriate |
| Please ensure this association is established in accordance<br>Privacy Act 1988 (Cth). If you are unsure, please seek appr                                                              |                                          |
| If you proceed, you will be recorded as the person who estat<br>may be personally liable for any damage resulting from any u                                                            |                                          |

Select the employees work location and click associate. The employee will now be associated to site.

Work Locations:

These settings control where Benjamin Adlam can log in at Onsite Logpoints. Allowing access to a Location also allows access to all Locations within it.

CPB - Moorebank Precinct East RALP No.1

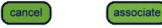

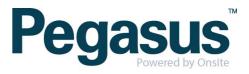

### STEP THREE Associate Employee through Lookup ID

Under the person tab, select 'lookup by ID'

| home                      | person             | company     | complia     |
|---------------------------|--------------------|-------------|-------------|
| session detail            | lookup global      |             | rr (una:    |
| app101                    | lookup roles 8<br> | comps       |             |
| U: Felicitys<br>R: Editor | cardholder cu      | stom fields | mployee, Co |

Type the Onsite ID of the employee you are trying to find. Once found click into that person

| Lookup ID: 567 |                             | <ul> <li>Onsite Person ID</li> <li>Legacy ID</li> </ul> | apply                 |
|----------------|-----------------------------|---------------------------------------------------------|-----------------------|
|                |                             | Results                                                 | at 17 Oct 2017        |
| Onsite ID:     | 567909                      | Γ                                                       | 11000                 |
| Name:          | Benjamin Brampton           |                                                         |                       |
| Status:        | APPROVED                    |                                                         |                       |
| Person Type:   | EMPLOYEE, CONTRACTOR        |                                                         | and the second second |
| Active:        | yes                         |                                                         | and and I             |
| Employer:      | Cpb Contractors Pty Limited |                                                         | - Friday              |
| Employer ID:   | 40377                       |                                                         |                       |

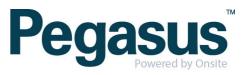

#### Click associate

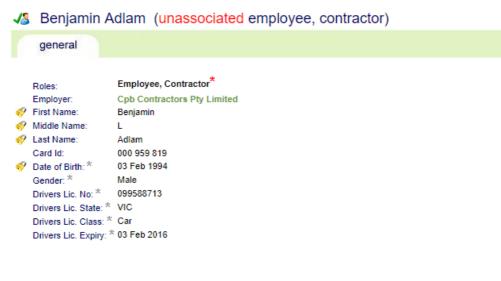

s t.....

#### RESTRICTED DATA ACCESS

Only limited data is currently available as this employee is not associated with a work location on your site.

Until this person has been associated with a work location on your site you will not be able to access any additional details or to enter site-specific data such as Competencies or Competency Keys.

associate

A warning will appear ensuring you are wanting to associate the person, click associate

| WARNING                                                                                                    |
|----------------------------------------------------------------------------------------------------|
| u are about to establish an association between Benjamin Adlam and your site. That association will<br>able access to <b>personal information</b> about Benjamin Adlam. Ensure that you have the appropriate<br>thority from the owner of the personal information prior to establishing this association. |
| ease ensure this association is established in accordance with your site privacy policies and the<br>ivacy Act 1988 (Cth). If you are unsure, please seek appropriate legal advice.                                                                                                    |
| you proceed, you will be recorded as the person who established this association. You or your employer<br>ay be personally liable for any damage resulting from any unauthorised use of the personal information.                                                                                          |
|                                                                                                    |
| cancel associate                                                                                                    |
|                                                                                                    |

Select the employees work location and click associate. The employee will now be associated to site.

Work Locations: These settings control where Benjamin Adlam can log in at Onsite Logpoints. Allowing access to a Location also allows access to all Locations within it. CPB - Moorebank Precinct East RALP No.1 Cancel associate

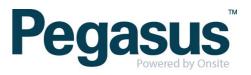